## Instrukcja jak zrobić PRINTSCREEN

## SPOSÓB PIERWSZY – dla wszystkich systemów operacyjnych (Windows 7, 8, 10)

- 1. Na klawiaturze należy odnaleźć przycisk oznaczony jako: PrtSc, PrtScr, PrtScn lub Print Screen.
	- W przypadku komputera stacjonarnego przycisk ten znajduje się po prawej stronie klawiatury, zwykle nad strzałkami (ryc. 1. ) lub nad klawiaturą numeryczną (ryc. 2).

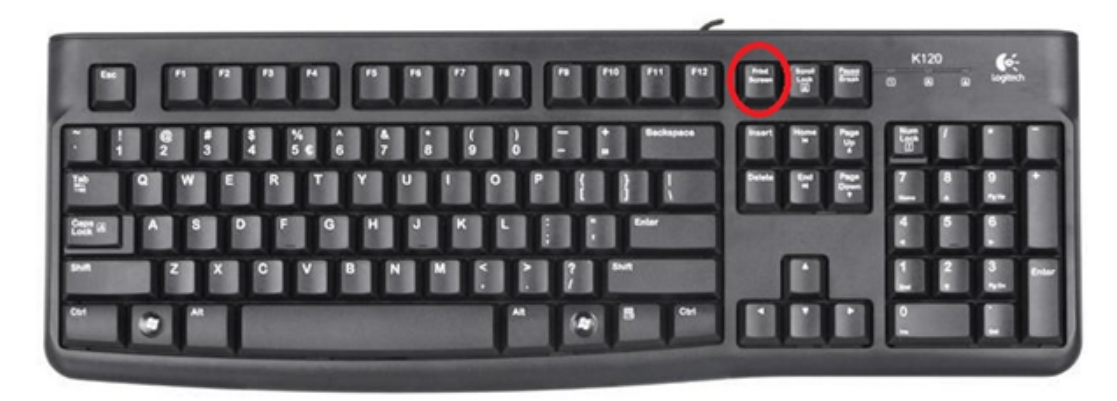

Ryc. 1. Przycisk PrtSc nad strzałkami

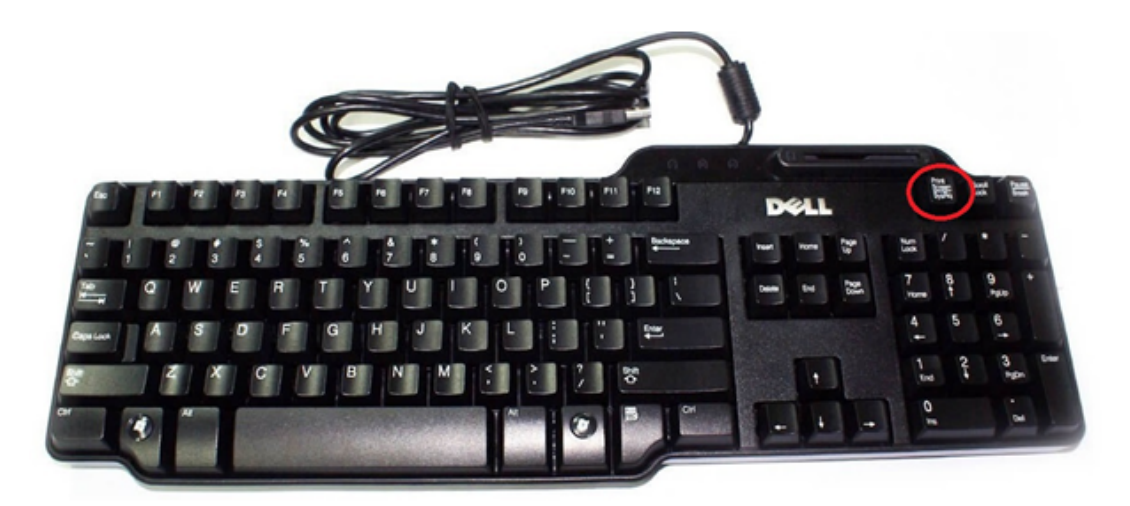

Ryc. 2. Przycisk PrtSc nad klawiaturą numeryczną

W przypadku klawiatury laptopa przycisk PrtSc znajduje się obok przycisku F12 (ryc. 3).

| A<br>æ              | R                   | F<br>a               | 64 |                         |             |   | u              |        | e.        |         | a.    | Prt Sc<br>Sys Ro<br>Pay<br>Bre | ۲.                  | fie (d)        |
|---------------------|---------------------|----------------------|----|-------------------------|-------------|---|----------------|--------|-----------|---------|-------|--------------------------------|---------------------|----------------|
| п<br>O              | ø<br>B              | в                    | A  | %<br>5                  | 6           |   | 8<br>ø         | 9      | o         |         | ۰     |                                |                     | Hom            |
| $\overline{a}$<br>Е | W                   | E                    |    | R                       |             | Y | U              |        | o         | P       | ì     | I                              | ▬                   | PoU            |
| CapsLock            | Α                   | S                    | D  | F                       | G           | H |                | ĸ      |           |         |       |                                |                     |                |
| $\frac{1}{2}$       | z                   | $\mathbf{x}$         | c  | $\overline{\mathbf{v}}$ | B           | N | M              | s<br>o |           | P       |       | ø                              |                     | End            |
| Ctri                | 59                  | Alt                  |    |                         |             |   |                |        | Alt       | B       | Ctrl  |                                |                     |                |
|                     |                     |                      |    |                         |             |   |                |        |           |         |       |                                |                     |                |
|                     |                     |                      |    |                         |             |   |                |        |           |         |       | с<br>ш                         |                     |                |
| <b>NEO.pl</b><br>Ħ  |                     |                      |    |                         |             |   |                |        |           |         |       |                                |                     |                |
|                     |                     |                      | D  |                         | <b>TELE</b> | н |                |        |           |         |       |                                | pfu                 |                |
| ٦                   | ω<br>$\overline{2}$ | з                    | 4  | 5                       | 6           | 7 | 8              | 9      | $\bullet$ |         |       |                                | bockspoor           |                |
|                     | Q                   | w                    | E  | R                       | ۲           | ۲ | U              | ı      | $\circ$   | P       | п     | I                              | ٦                   |                |
| capa linch          | ٨                   | s                    | D  | F                       | G           | н | $\overline{1}$ | ĸ      | ι         | p       |       |                                | <b><i>actor</i></b> | 99 VO<br>pg de |
| dift ?              | z                   | x                    |    | c                       | ۷           | B | N<br>M         | ×<br>٠ | >         | s.<br>, | poute |                                | <b>Tidall</b>       | end            |
| drl                 | f.                  | elt<br>$\rightarrow$ |    |                         |             |   |                |        | olt       | $\Box$  | ctd   |                                | Δ<br>۰              |                |

Ryc. 3. PrtSc obok przycisku F12

2. Po zlokalizowaniu przycisku PrtScr należy go wcisnąć. Następnie otworzyć dokument tekstowy (np. Microsoft Word, Open Office) i wkleić. Aby to zrobić *prawym* **przyciskiem myszki klikamy** na puste miejsce w dokumencie tekstowym i wybieramy pozycję "Wklej". Można również użyć skrótu klawiaturowego (CTRL+V).

3. Na koniec zapisujemy plik na "Pulpicie". Aby to zrobić trzeba kliknąć na fioletową dyskietkę po lewej stronie ekranu (ryc. 4). Pojawi się nowe okno (ryc. 5), w którym z lewej strony, na liście należy wybrać "Pulpit" jako miejsce zapisania pliku. Plik należy nazwać tak, aby sugerował co zawiera. Na koniec należy kliknąć "Zapisz".

|                                                                                  |                  |            |              |                                                                             | Dokument1 - Micro: |  |  |
|----------------------------------------------------------------------------------|------------------|------------|--------------|-----------------------------------------------------------------------------|--------------------|--|--|
|                                                                                  | Narzędzia główne | Wstawianie | Układ strony | Odwołania                                                                   | Korespondencja     |  |  |
|                                                                                  |                  |            |              | Cambria (Nagłó ▼ 14 × A ̂ A ̂ A ̄ Aa ► ) 三 ▼ 三 ▼ ・三 ▼ ・三 ▼ ・三 ▼ ・三 車 宇   2↓ |                    |  |  |
| Wklej                                                                            |                  |            |              | I I ' abe x, x'   A ' Y . A '   F   F   I   I :   A '   F                   |                    |  |  |
| Schowek <b>W</b><br>$D_{\text{V}}$ $\land$ $D_{\text{C}}$ $\land$ $D_{\text{C}}$ |                  | Czcionka   | Γú.          | Akapit                                                                      |                    |  |  |

Ryc. 4. Ikona Zapisz

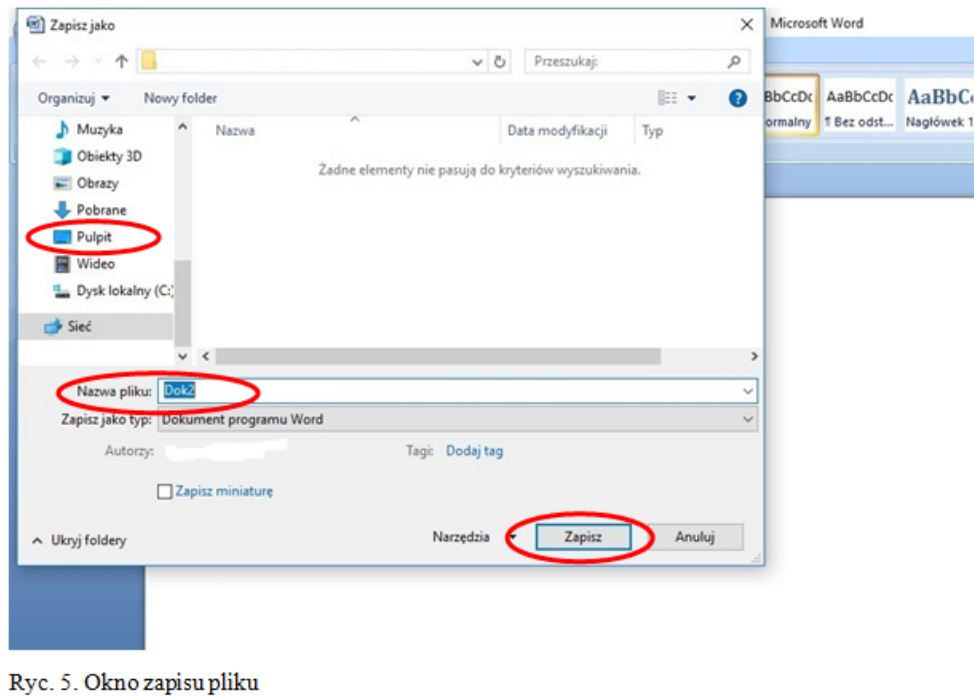

SPOSÓB DRUGI – TYLKO systemów operacyjnych (Windows 8 oraz Windows 10)

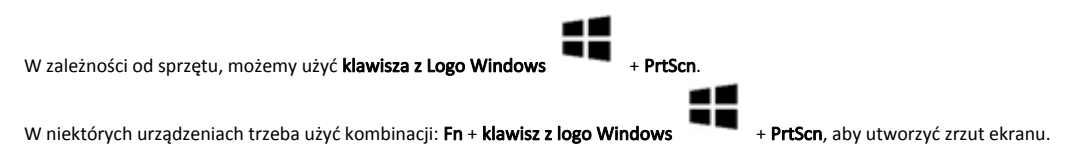

Podpowiedź: Przycisk Windows zwykle zlokalizowany jest po lewej stronie<br>klawiatury, w ostatnim rzędzie, obok przycisku Alt (ryc. 6).  $\sqrt{Q}$ 

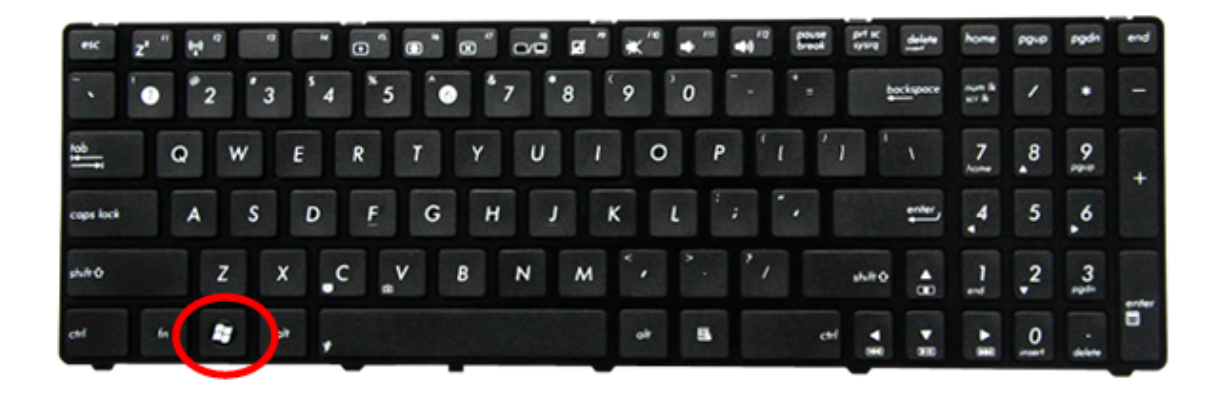

Ryc. 6. Lokalizacja przycisku Windows

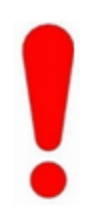

Wszystkie zrzuty ekranu przechowywane są w katalogu:  $\label{eq:1} \textbf{Ten } \textbf{Komputer} > \textbf{Obrazy} > \textbf{Zrzuty ekranu}$ 

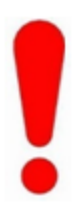